# x11vnc-assistant

Х Используется в решении Терминальный сервер на Debian с доступом по RDP.

Данное решение позволяет пользователю самостоятельно разрешить/запретить доступ к своей сессии на сервере; для доступа используется сервер x11vnc, который запускается от имени текущего пользователя.

Это решение может быть полезно для решения следующих задач:

- Оказание пользователю технической поддержки (управление)
- Пользователь может транслировать свои действия другим пользователям (только просмотр)

Тип подключения к сессии определяется типом пароля:

- только для просмотра
- для управления

Информация для подключения к сессии:

- Имя сервера
- Номер порта
- Пароль для управления
- Пароль для просмотра

Все эти параметры также доступны в виде списка, так их удобно скопировать.

Для подключения к сессии пользователя можно использовать любой RDP клиент, при подключению к терминальному серверу (параметр Имя сервера) нужно только выбрать соответствующее подключение, например x11vnc и указать соответствующий Номер порта и пароль.

Репозиторий на GitHub

## x11vnc-assistant.py

Скрипт, написанный на Python, графический интерфейс реализован с помощью библиотеки wxWidgets, процесс установки в Debian описан здесь.

#### <span id="page-0-0"></span>x11vnc-xrdp

Пример настройки *xrdp* для подключения:

/etc/xrdp/xrdp.ini

```
[x11vnc]name=x11lib=libync.so
ip=127.0.0.1port=ask5901
username=na
password=ask
```
### x11vnc.sh

#### **命Delete!**

Скрипт написан с применением YAD, пароли передаются через файл.

Пути для файлов:

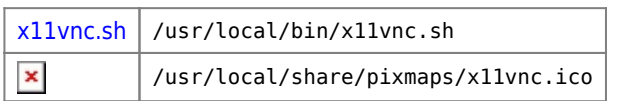

# **Ссылки**

**<http://sysadminmosaic.ru/x11vnc/assistant?rev=1557989626>**

**2019-05-16 09:53**

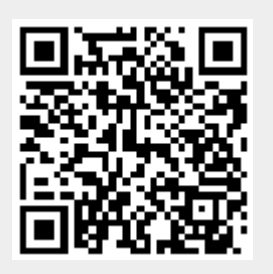